#### *2nd European Workshop on Tissue Imaging and Analysis June 25 - 26, 2010*

#### Use of tissue micro array (TMA) in routine clinical analysis

*Tim Svenstrup Poulsen* 

*Molecular unit Dept. pathology Herlev Hospital Denmark* 

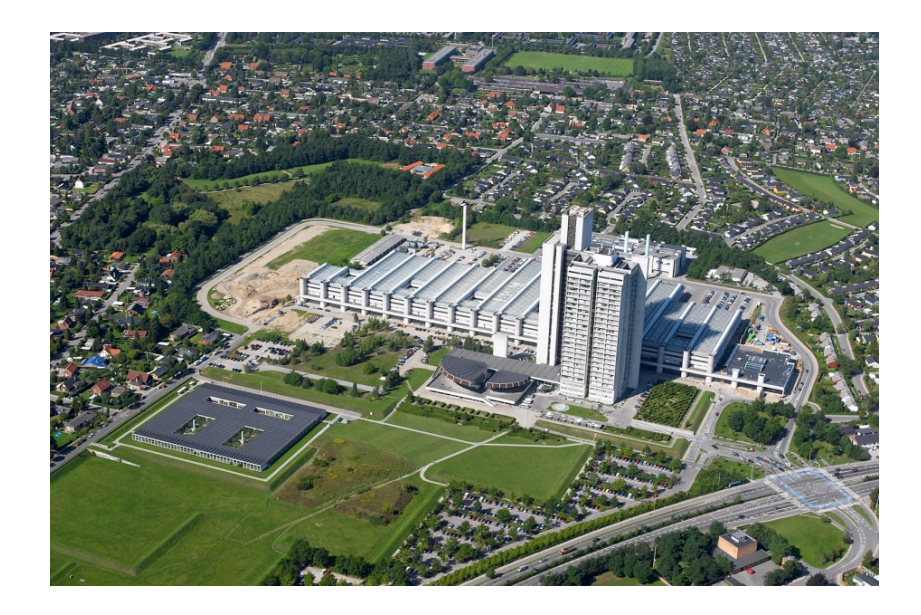

**Department of Pathology** Herley University Hospital

#### **Cancer and cancer-related treatment**

Figure. Number of persons, received a cancer or cancer related treatment,  $2001 - 2008$ , 1.000

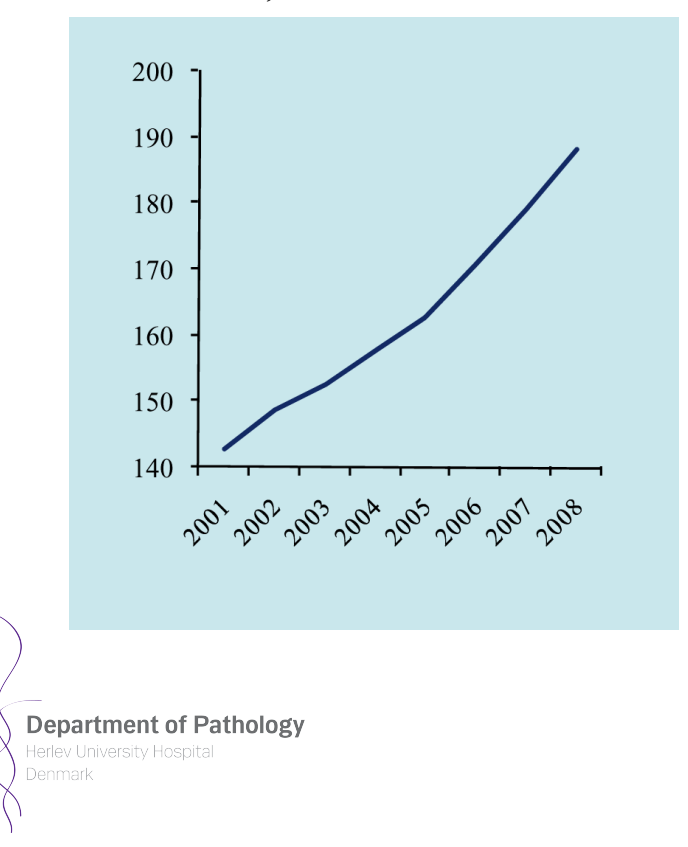

#### CHALLENGE:

- $\blacksquare$  Financial crisis
- **Increasing proportion of** population will be in cancer treatment
- New medical treatments
- **National integrated cancer** pathways (waiting time and survival rates)
- Implementing molecular analysis of biomarkers

#### **Denmark**

**Department of Pathology** Herlev University Hospital

- Population 5.5 millions
- **Jutland, Funen, Zealand**
- **Health service is financed by** a national 8% tax
- **1/3 of the Danish population** is living in the capital (Copenhagen) or in the suburbs of Copenhagen

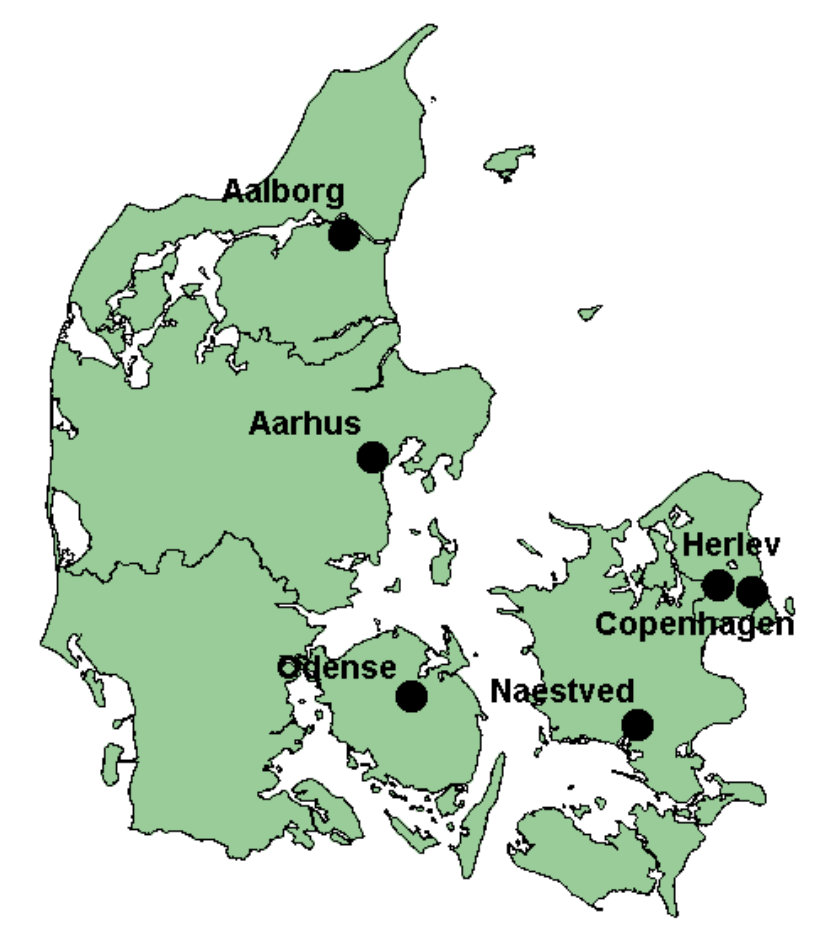

Figure. Map of Denmark with the 6 national CancerBiobank key hospitals

# **Danish CancerBiobank**

- **Danish CancerBiobank is** funded by the government (www.danskcancerbiobank.dk)
- **Danish CancerBiobank is** archiving cancer tissue and blood samples from patients
- **All patients are asked to** enroll
- **Based on unique national** Danish, social security number

**Department of Pathology** Herley University Hospita

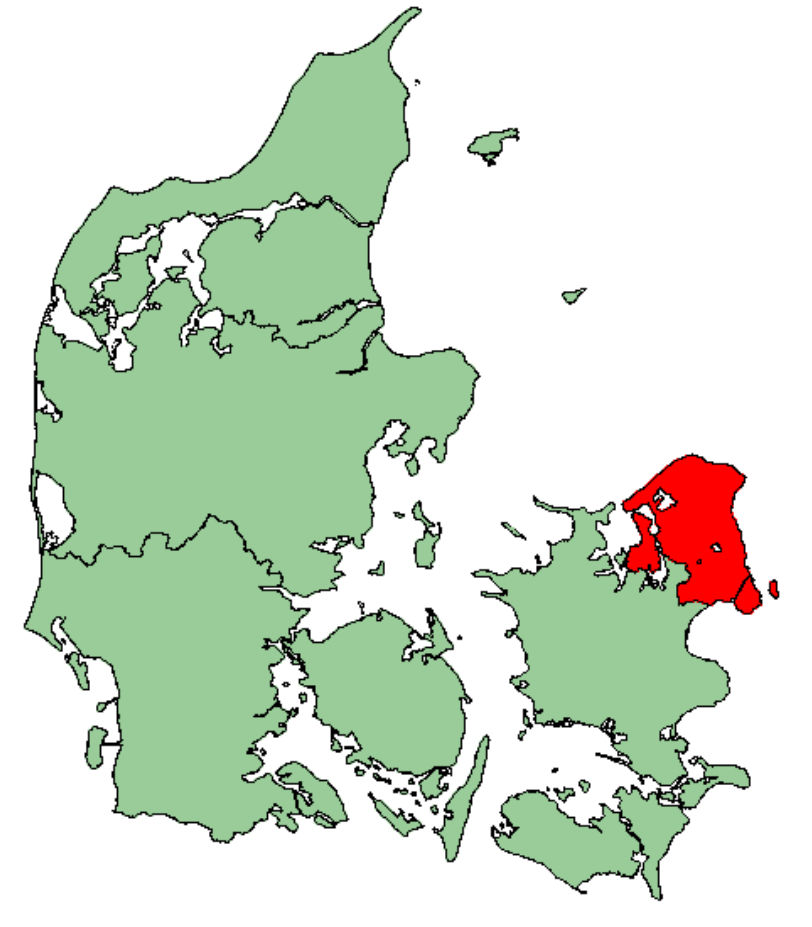

Figure. Map of region H

# **Central Danish CancerBiobank**

- **Hospitals get paid by the** government per sample sent to the Danish CancerBiobank
- **The Danish National Board of** Health, is collecting journals of all persons in contact with the Danish health care system and all newly diagnosed cancer patients
- **Herlev Hospital is home of the** Danish CancerBiobank

**Department of Pathology** Herley Hniversity Hosnita

Esbønderup Helsingo **Horsh** Frederikssund entofte Bispebjer ospitalet Hvidovre

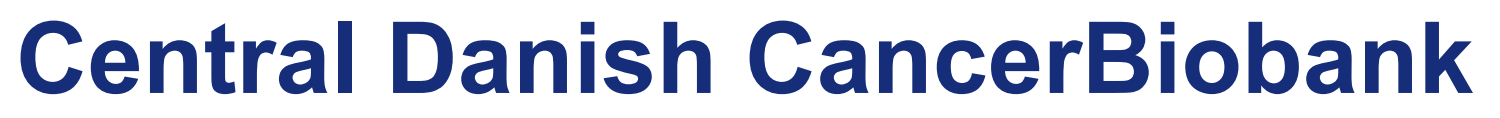

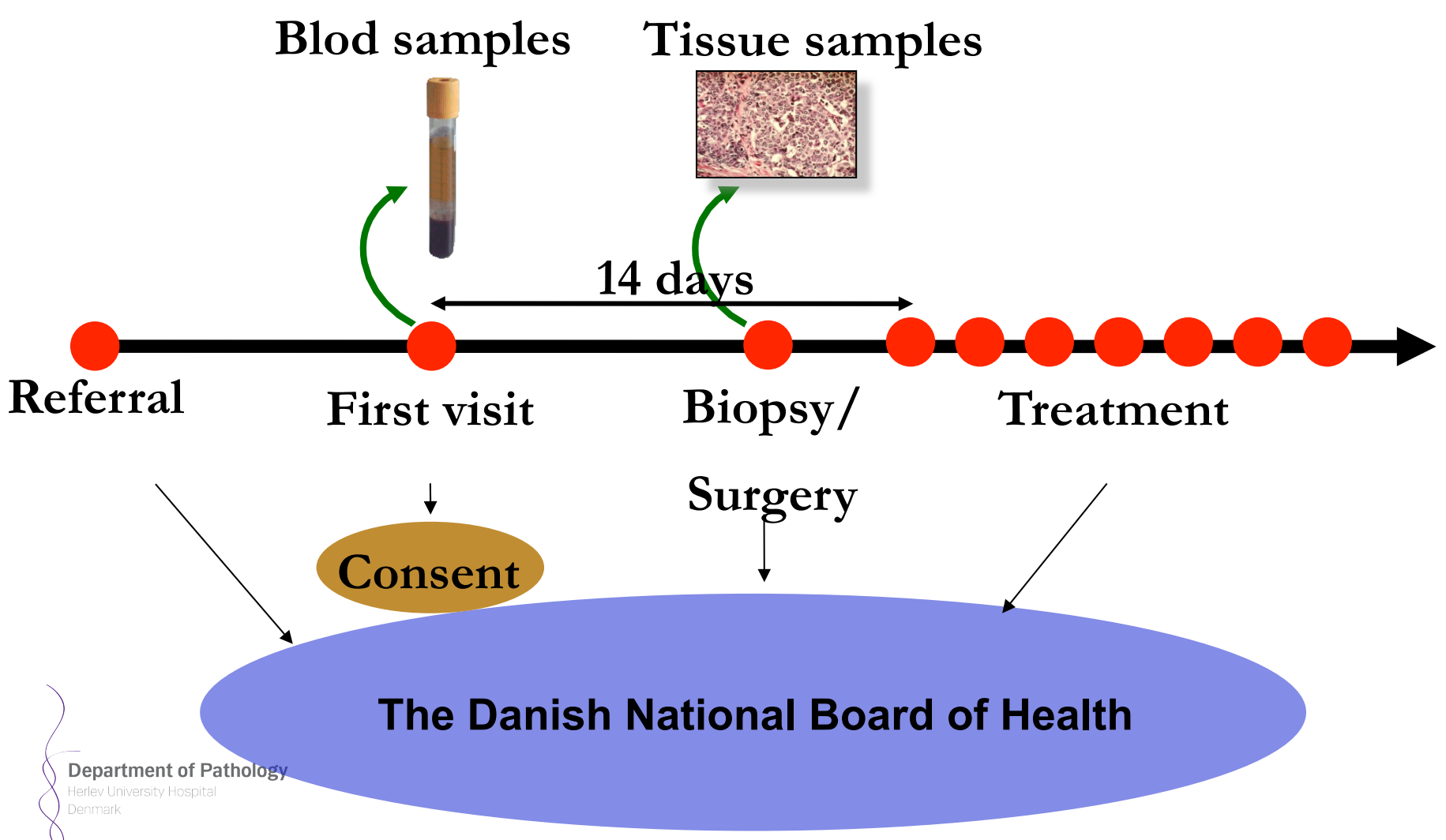

#### **Collecting all cancers cases**

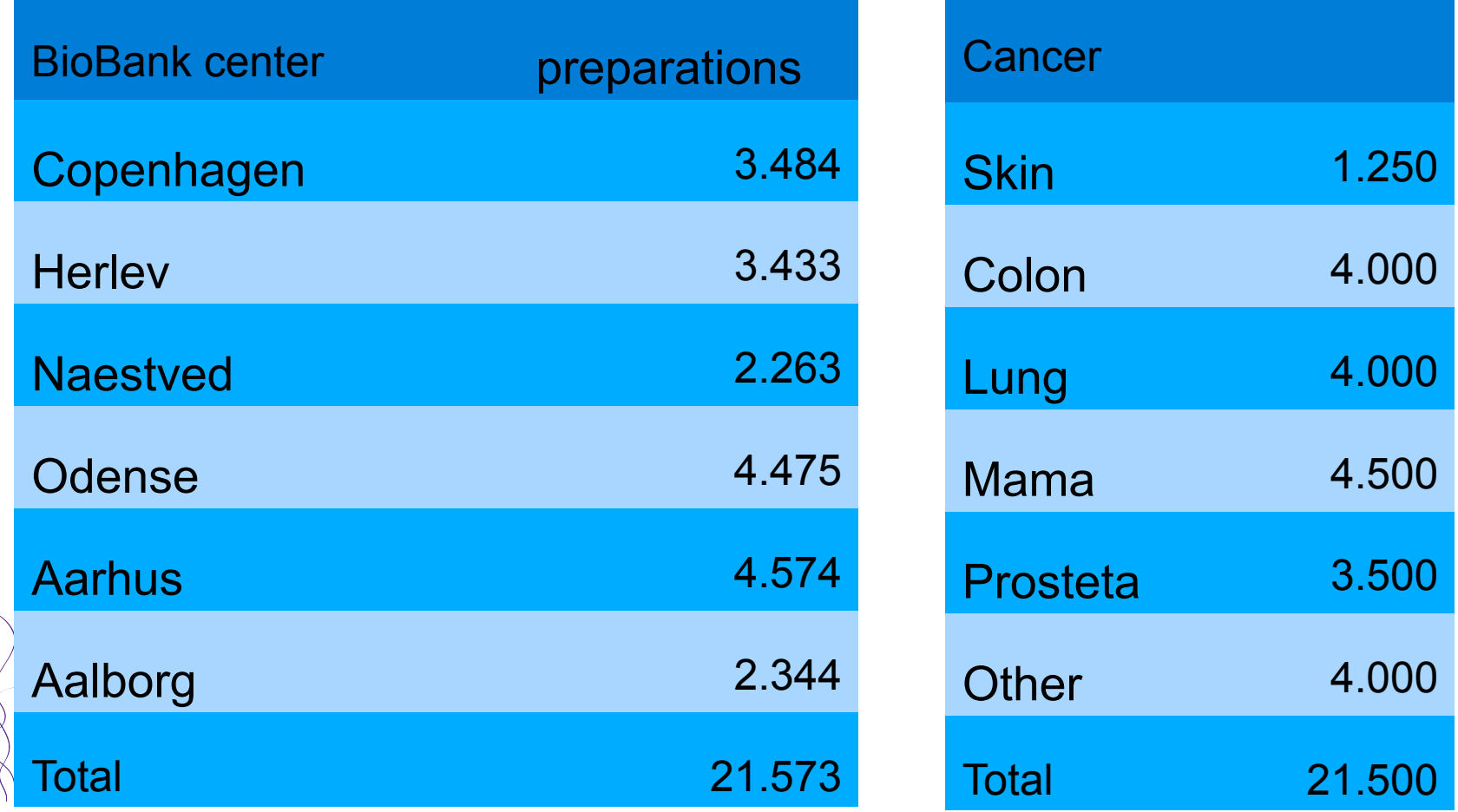

#### **Selection of cancer area**

- **Examine H&E staining**
- **Select the right tumor area** for tissue micro array (TMA)
- Prepare TMA block(s) two times per week
- **Today on slide in future on** digital image

**Department of Pathology** Herley Hniversity Hosnita

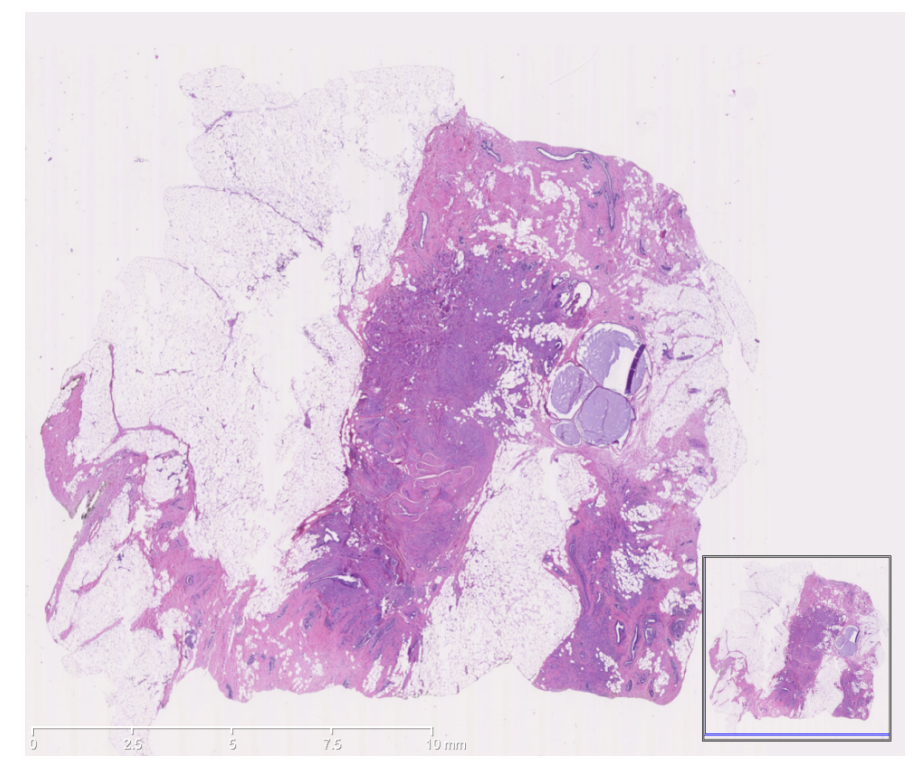

Figure. Digital image of H&E staining of a breast cancer section, captured on a NanoZoomer 2.0

#### **Present: Tissue micro array**

- **High throughput**
- **Formalin fixed paraffin** embedded (FFPE) blocks
- Core punches diameter 2 mm
- Fast
- **Nanuel paper work**

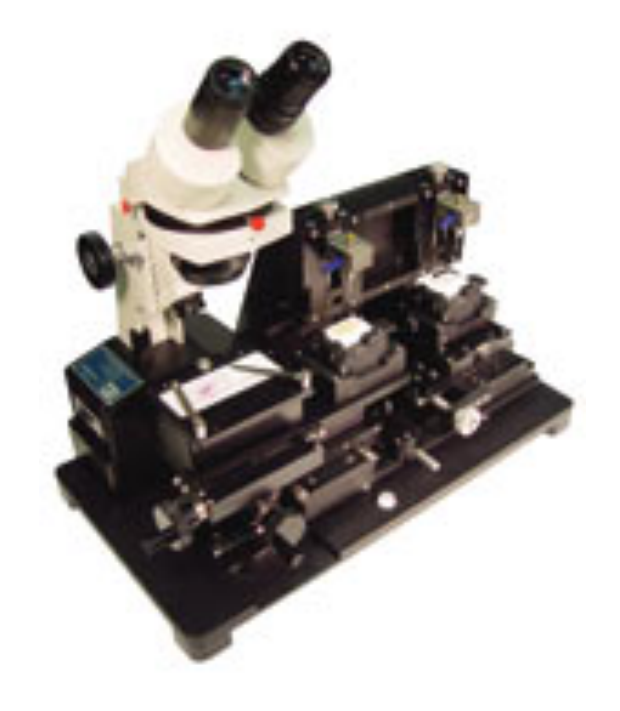

Fig. ATA-100 TMA, reliable old fashion

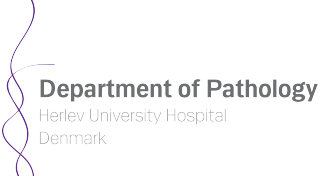

# **Coming: Tissue micro array**

- **Electronic documentation**
- **Nalk away**
- 26 cores per TMA
- QC

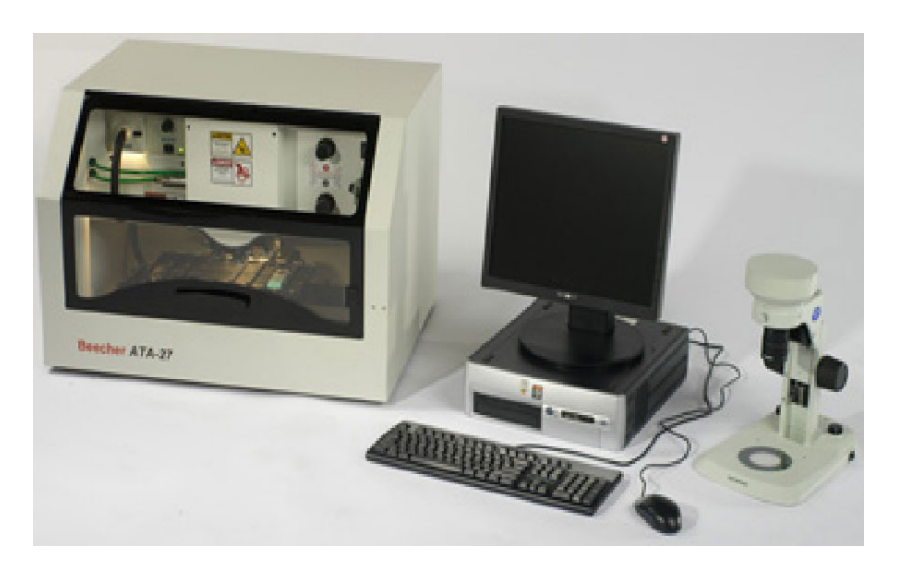

Fig. ATA-27 TMA, from Beecher with a transfer capacity of 26 cores from different donor blocks to each recipient block.

**Department of Pathology** Herley University Hospital

# **Use of Tissue micro array**

- **Whole slide: typically one (1)** patient sample per slide
- **TMA: Current method 25** patient samples per slide
- **This will lower the price per** test  $\sim$ 20x

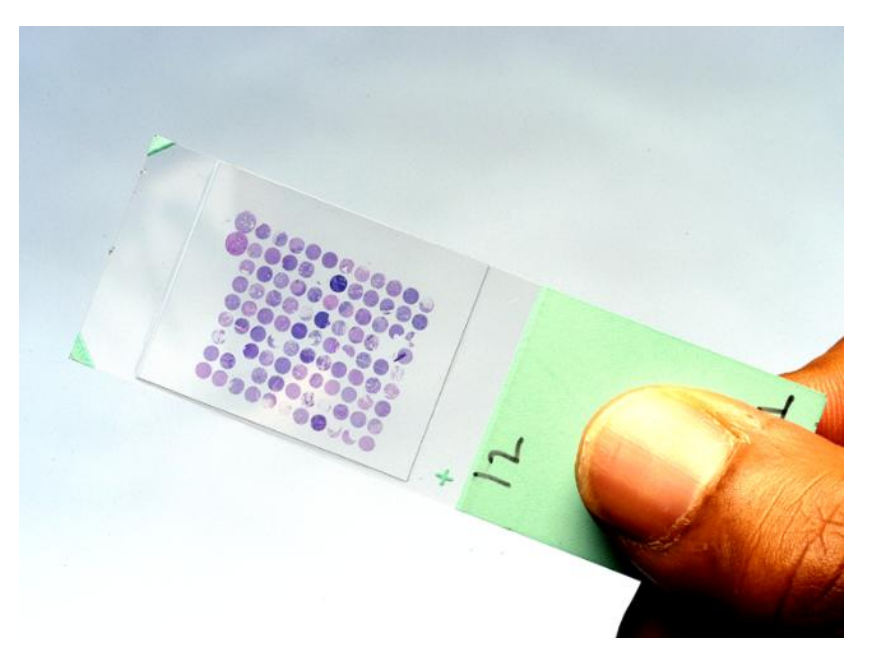

Figure. Slide with 99 different cancer tissue

**Department of Pathology** Herley Hniversity Hosnita

# **Multiple use of TMA slides**

- **TMA can be used for a range** of molecular analyses:
- H&E
- IHC
- **FISH**
- **I**SH

**Department of Pathology** Herley University Hospital

 Typically used for analysis of biomarkers

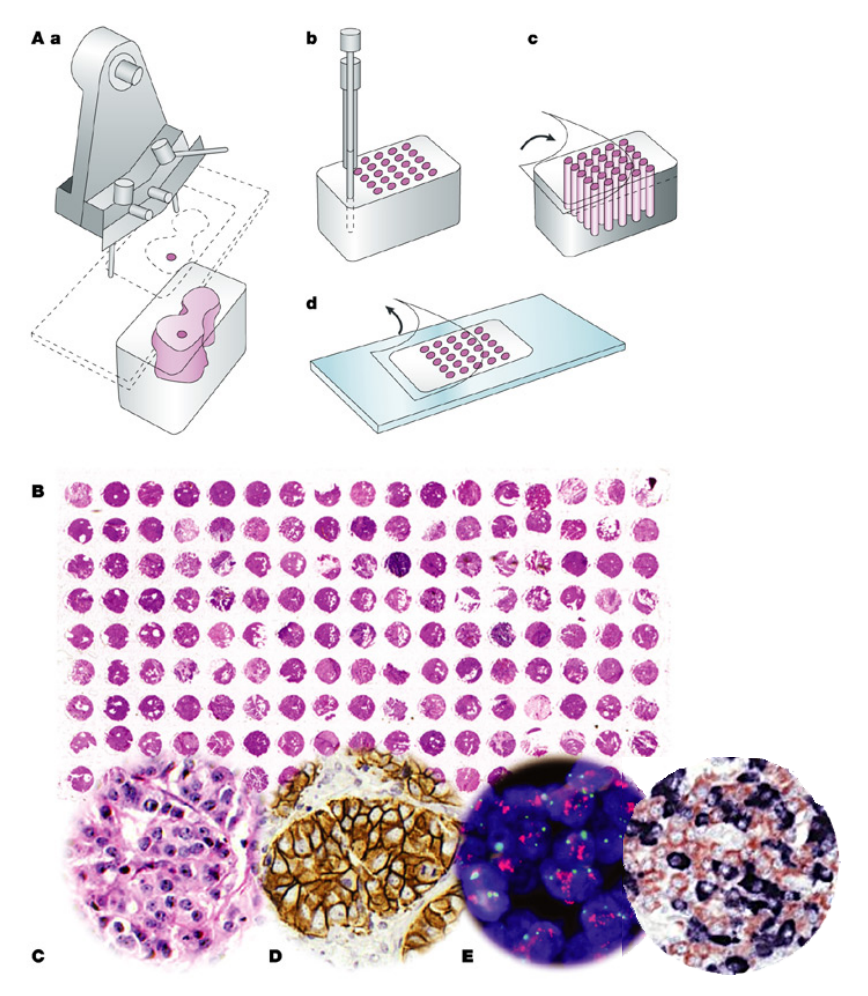

**Nature Reviews | Drug Discovery** 

#### **Mamma panel**

- **HER2 IHC (Herceptin)**
- **ER** IHC (Hormonal therapy\*)
- PGR IHC (Hormonal therapy\*)
- KI-67 IHC (Prognostic)
- **TOP2A FISH (Anthracyclin)**
- **ERRB2 FISH (Herceptin)**

\*Tamoxifen or aromatase inhibitors

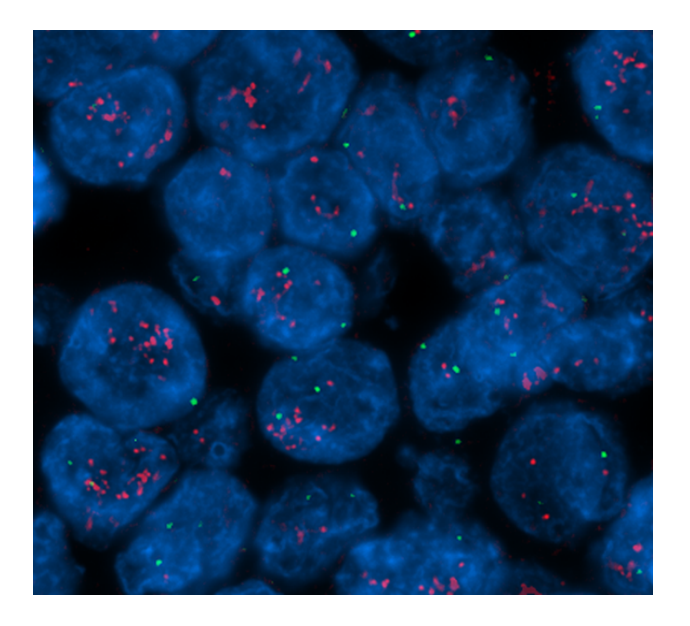

Figure. Breast canncer tissue with biomarker HER2 gene copy number change. Treatment with herceptin is only effective in amplified cases. Only 20% of all breast cancers are HER2 amplified.

**Department of Pathology** Herley Hniversity Hosnita

### **Image capturing**

**Fluorescence image** capturing (Mirax Scan)

**Department of Pathology** Herley University Hospital

**Brightfield image capturing** (Nanozoomer)

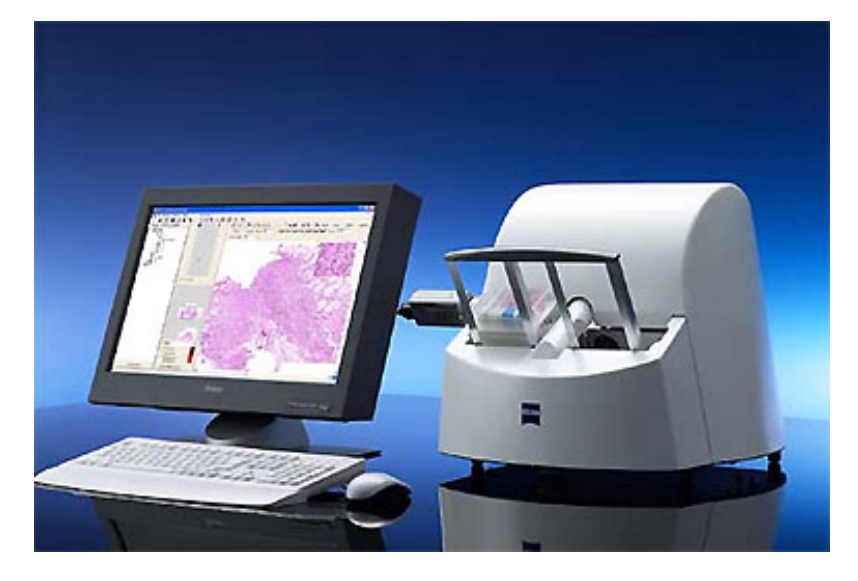

Mirax scan 150 / Panoramic

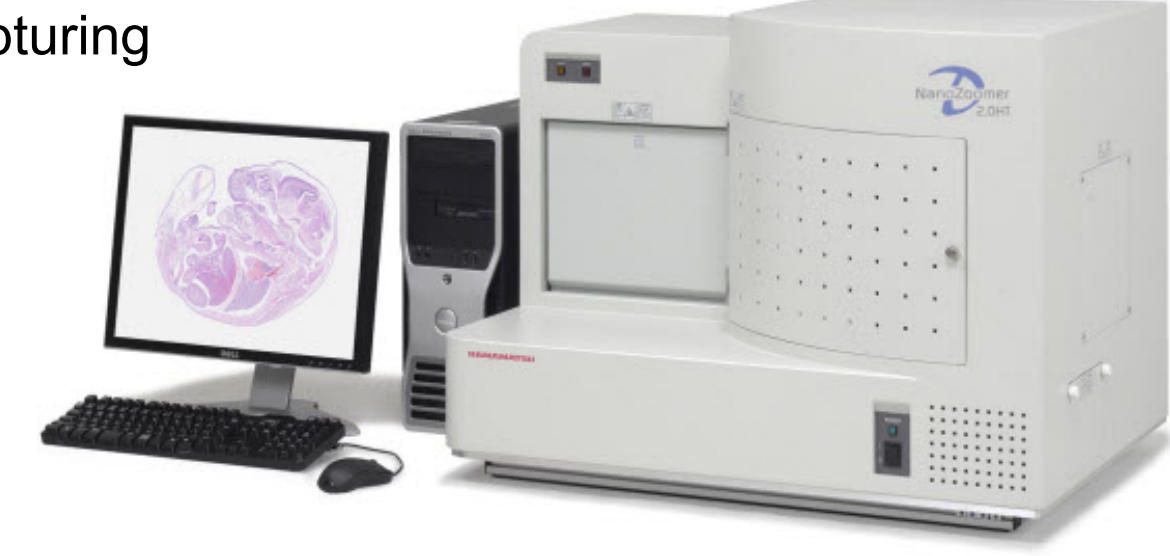

NanoZoomer 2.0

- **Process digital files**
- **Select analysis** protocol
- **Define TMA** configuration
- **-** Define tissue type

#### or

**Include all information** in TMA file and bar code.

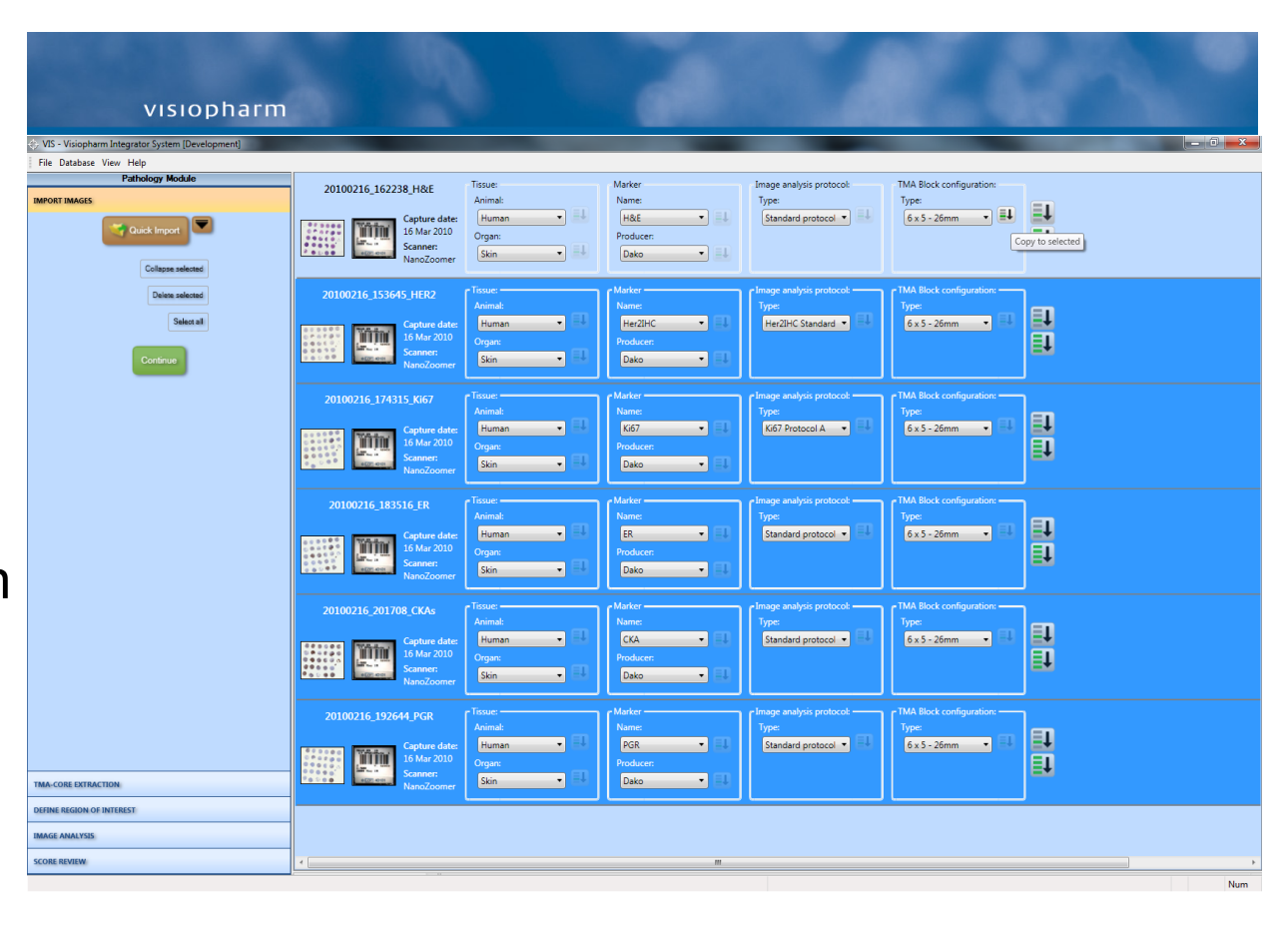

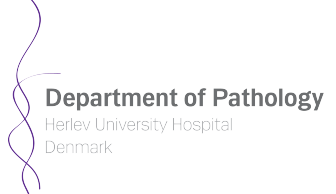

- **Process digital files**
- **Extract each core**
- Run the different image analysis protocols

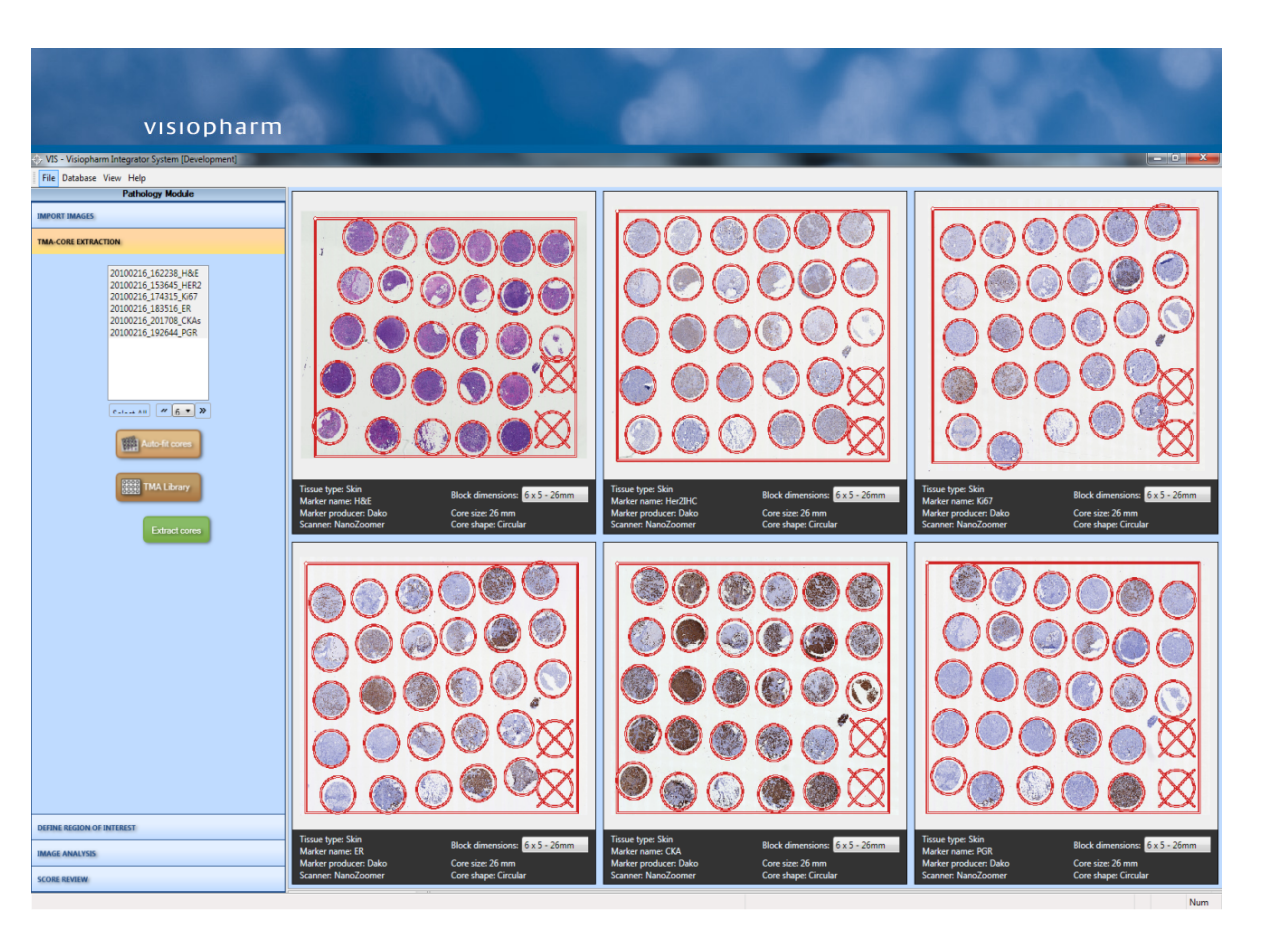

**Department of Pathology** Herley University Hospital

- Select patient
- **Automatically** retrieve all cores from this patient
- **Mask region of** interest in one core (e.g., H&E or CKA)
- **Automatically align** ROI in other cores

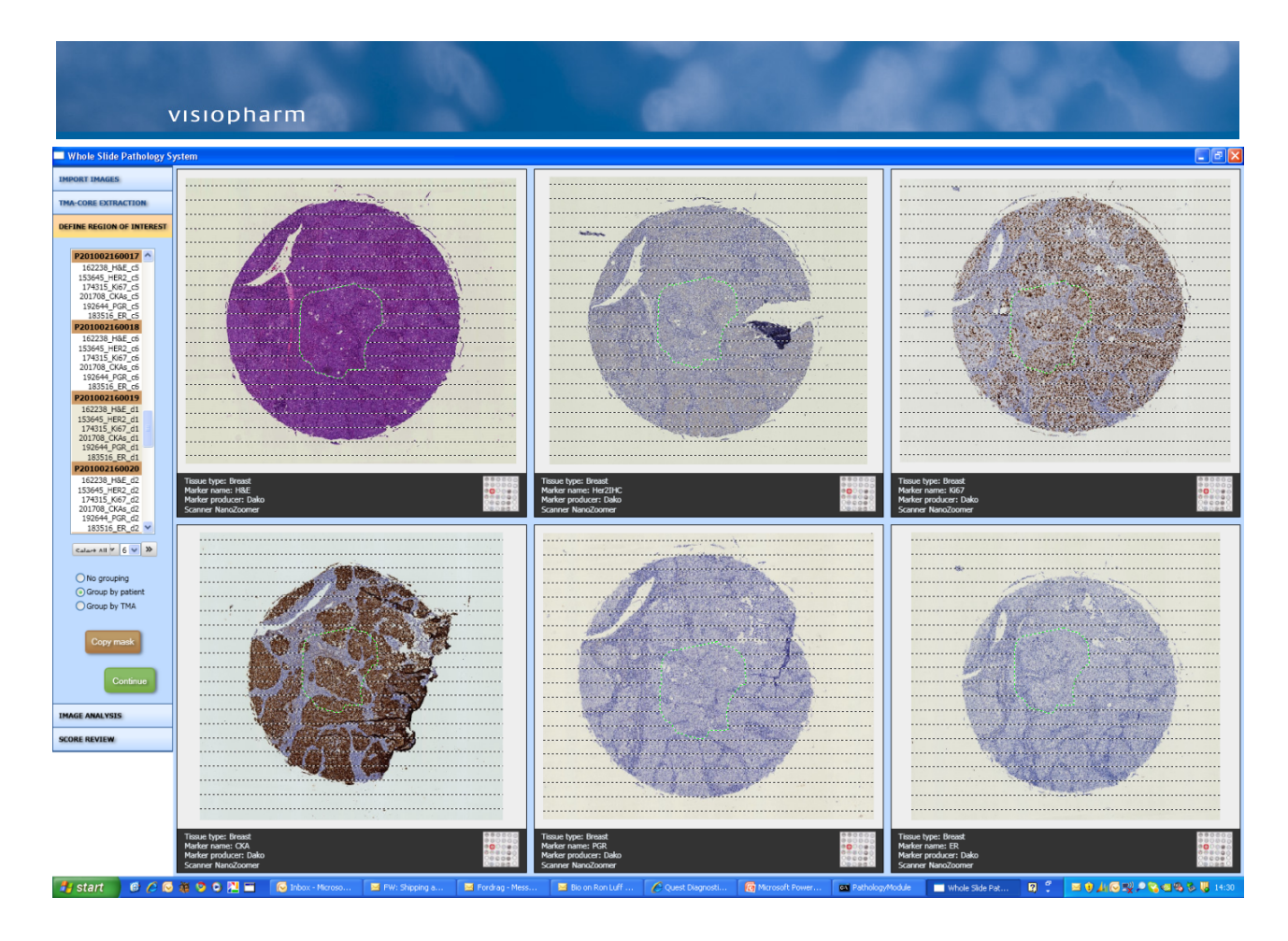

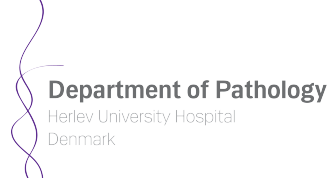

- **Evaluate the results** from the selected protocols
- $H<sub>C</sub>$
- **FISH**
- **I**SH

Link results to the patient record and consult the oncologist

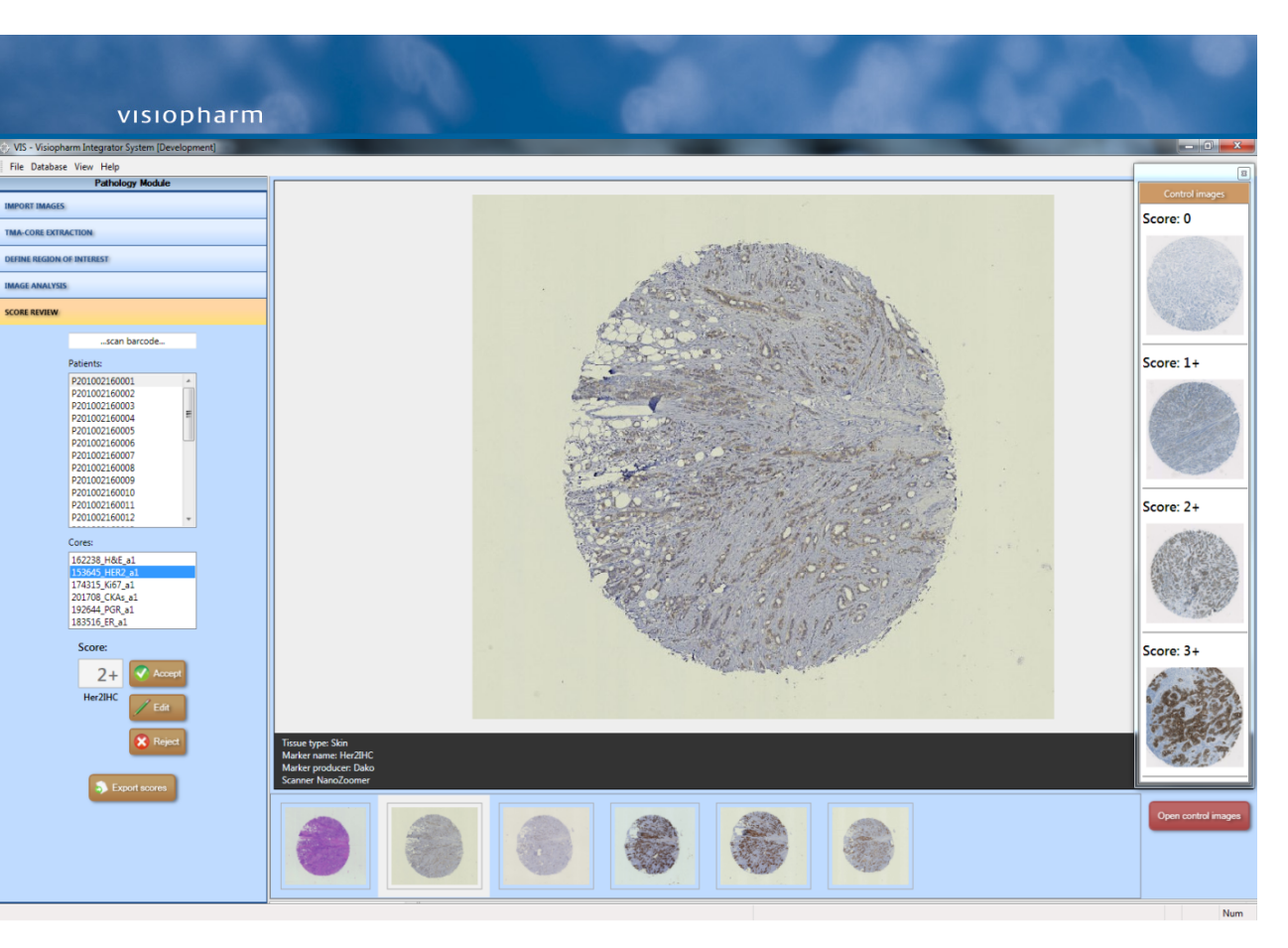

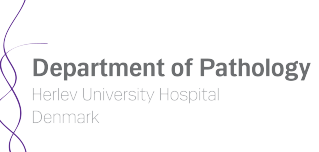

#### **Personalized Medicine**

Select the right patients for the right treatment

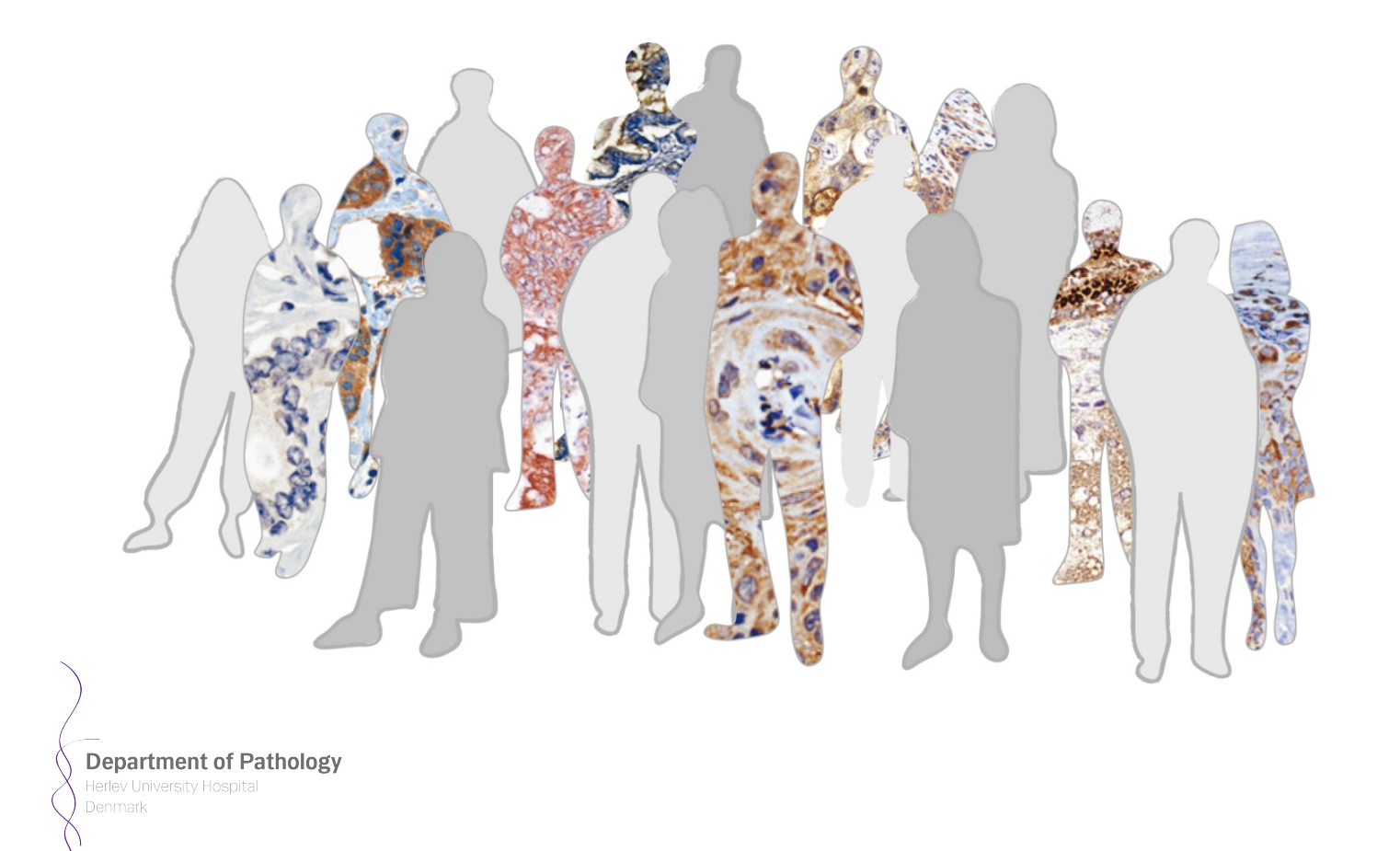

### **Future non invasive follow up**

- **PET/CT with FDG for follow** up on treatment
- **Fine needle biopsy for** diagnose

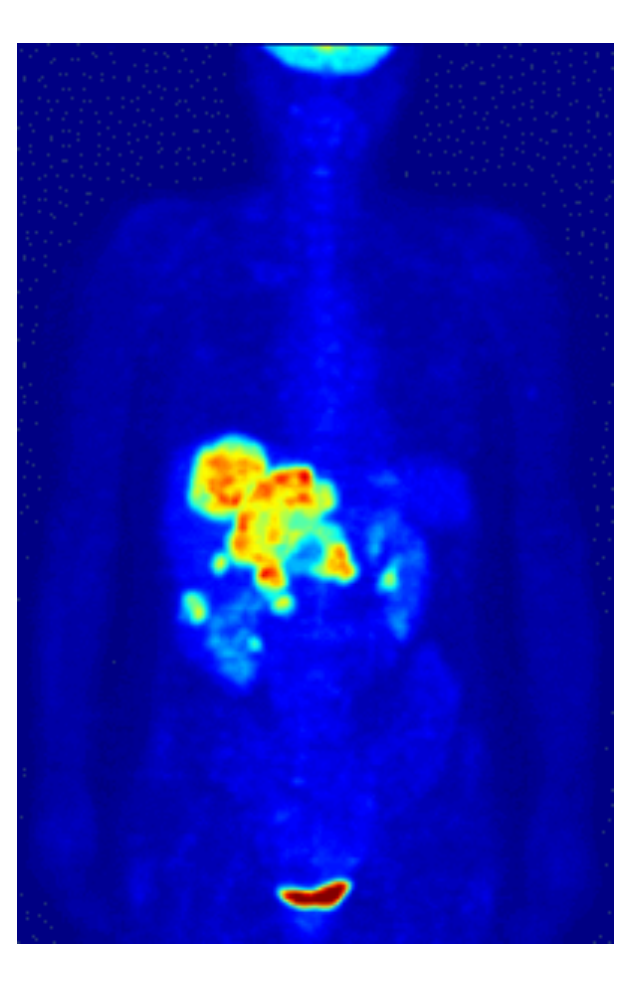

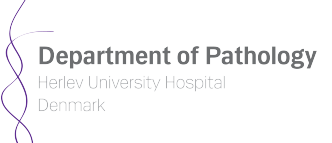

# **Speciel thanks!**

- Public Welfare Technology (ABT-fonden) (ATA-27)
- 
- 
- 
- 

**Department of Pathology** 

■ Herlev Hospital (Mirax Scan) ■ Hamamatsu/DE (NanoZoomer Scan) ■ Nordic BioSite (FISH assay)

■ Visiopharm (Image analyse software)

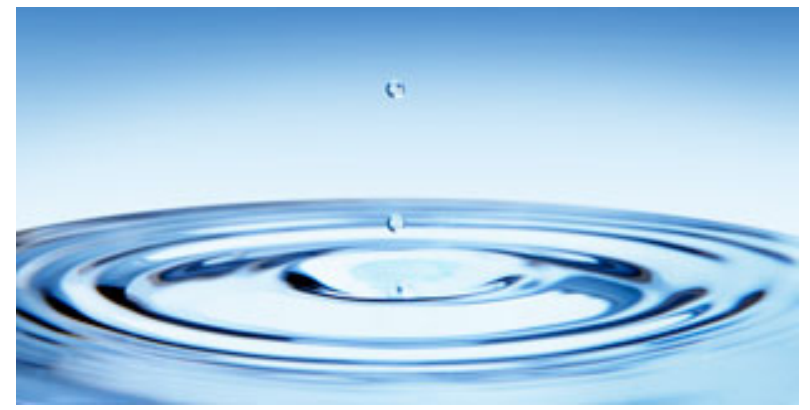

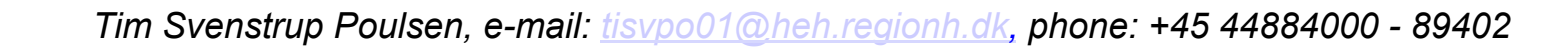